## **ENGLISH FRANÇAIS**

**ATTENTION ATENCION**

# **ATTENTION ATTENTION ATENCION**

Thank you for purchasing this product.

Please note the following changes concerning the operation of the upgraded version of this product.

- For details on using the JLIP Video Capture Box GV-CB1, refer to the printed Instruction Book (Pages 1-13, 42, 43, 66 and 67).
- The provided CD-ROM is the upgraded version of the original GV-CB1 Software. The "JLIP Video Capture Software" and "JLIP Video Producer Software", and also "MGI PhotoSuite SE" are included on the CD-ROM.

Operation of the software has changed. The Instruction Book does not reflect these changes.

Therefore please refer to the Instruction Book included on the CD-ROM.

To view the updated book refer to the supplied "To View the Instruction Book on the CD-ROM and To Install Software" sheet.

Make corrections on the Instruction Book in the folder JVC\Docs on the CD-ROM as follows:

**• The flame picture sizes on 13, 21, 30 page.** Incorrect  $768 \times 552$  pixels Correct  $640 \times 480$  pixels

**• On page 21 in "Frame Picture", it currently reads:**

Since a frame consists of two overlapping 1/50 sec. images (one 1/25 sec. image forms a field), it is unstable when capturing fastmoving motion pictures.

### **It should read as follows:**

Since a frame consists of two overlapping 1/60 sec. images (one 1/30 sec. image forms a field), it is unstable when capturing fastmoving motion pictures.

**• The video printer model name on page 35.**

Incorrect GV-PT2E Correct GV-PT2

**• On page 66 in "TROUBLESHOOTING", it currently reads:**

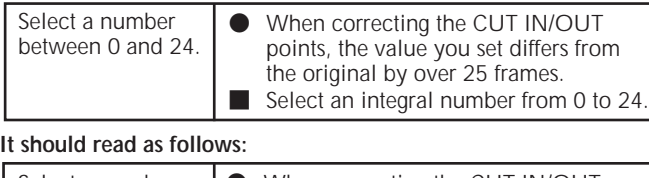

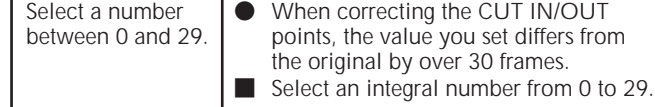

Merci pour l'achat de ce produit.

Veuillez noter les changements suivants concernant la nouvelle version de ce produit.

- Pour les détails sur l'utilisation de JLIP Video Capture Box GV-CB1, consultez le manuel d'instructions imprimé fourni (Pages 1-13, 42, 43 ,66 et 67).
- Le CD-ROM fourni est une nouvelle version du logiciel GV-CB1 fourni d'origine.

Ce CD-ROM contient les logiciels "JLIP Video Capture" et "JLIP Video Producer" ainsi que "MGI PhotoSuite SE". L'exploitation du logiciel a changé. Le manuel d'instructions imprimé ne reflète pas ces changements, c'est pourquoi vous devrez vous référer au manuel d'instructions du CD-ROM. Pour voir la mise à jour du manuel, reportez-vous à la feuille fournie "Pour afficher le manuel d'instructions du CD-ROM et installer le logiciel".

# **CORRECTION CORRECTION CORRECCION**

Faites les corrections suivantes sur le manuel d'instructions dans le dossier JVC\Docs sur le CD-ROM:

- **Taille d'une image, pages 13, 21, 30.** Incorrect  $768 \times 552$  pixels Correct  $640 \times 480$  pixels
- **A la page 21, dans "Frame Picture" il est indiqué:**

Comme une image comprend deux images se chevauchant à 1/ 50e de seconde (une image de 1/25e sec forme une trame), la saisie est instable lorsqu'il s'agit d'images à mouvement rapide.

### **Il fallait lire:**

Comme une image comprend deux images se chevauchant à 1/ 60e de seconde (une image de 1/30e sec forme une trame), la saisie est instable lorsqu'il s'agit d'images à mouvement rapide.

**• Nom de modèle d'imprimante vidéo à la page 35.** Incorrect GV-PT2E Correct GV-PT2

**• A la page 66, dans "EN CAS DE DIFFICULTÉ", il est indiqué:**

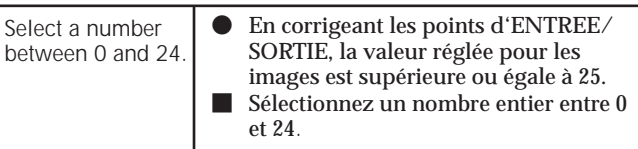

### **Il fallait lire:**

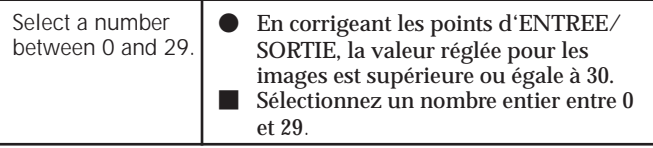

Muchas gracias por la adquisición de este producto. Le rogamos que tenga en cuenta los siguientes cambios relacionados

- con la operación de la versión actualizada de este producto. • Para detalles sobre cómo usar el JLIP Video Capture Box GV-CB1,
- consulte el Libro de instrucciones impreso (Páginas 1-13, 42, 43 ,66 y 67).
- El CD-ROM suministrado es la versión actualizada del original GV-CB1 Software. El CD-ROM incluye el "JLIP Video Capture Software" y "JLIP Video Producer Software", y también el "MGI PhotoSuite SE".

La operación del software ha cambiado. El Libro de instrucciones no refleja estos cambios.

Por consiguiente, le rogamos que se refiera al Libro de instrucciones incluido en el CD-ROM. Para ver el libro actualizado, consulte la hoja "Para ver el Libro de instrucciones del disco CD-ROM e instalar el software" suministrada.

Haga correcciones en el Libro de instrucciones de la carpeta JVC\Docs del CD-ROM de la manera indicada a continuación:

- **La imagen de fotograma en las páginas 13, 21, 30.** Incorrecto 768 × 552 pixels Correcto  $640 \times 480$  pixels
- **En la página 21 en "Imagen de fotograma" actualmente dice:**

Como un fotograma consiste en dos imágenes superpuestas de 1/ 50 seg. (una imagen de 1/25 seg. forma un campo), es inestable cuando se capturan imágenes en rápida sucesión.

### **Deberá leerse como sigue:**

Como un fotograma consiste en dos imágenes superpuestas de 1/ 60 seg. (una imagen de 1/30 seg. forma un campo), es inestable cuando se capturan imágenes en rápida sucesión.

- **El nombre de modelo de impresor de vídeo en la página 35.** Incorrecto GV-PT2E Correcto GV-PT2
- **• En la página 66 en "LOCALOZACION DE AVERIAS" actualmente dice:**
	- Select a number between 0 and 24.  $\bullet$  Cuando corrige los puntos CUT IN/OUT, el valor que usted establece difiere del original por más de 25 fotogramas. ■ Seleccione un número entero de 0 a 24.

### **Deberá leerse como sigue:**

Select a number between 0 and 29.  $\bullet$  Cuando corrige los puntos CUT IN/OUT, el valor que usted establece difiere del original por más de 30 fotogramas. **M** Seleccione un número entero de 0 a 29.